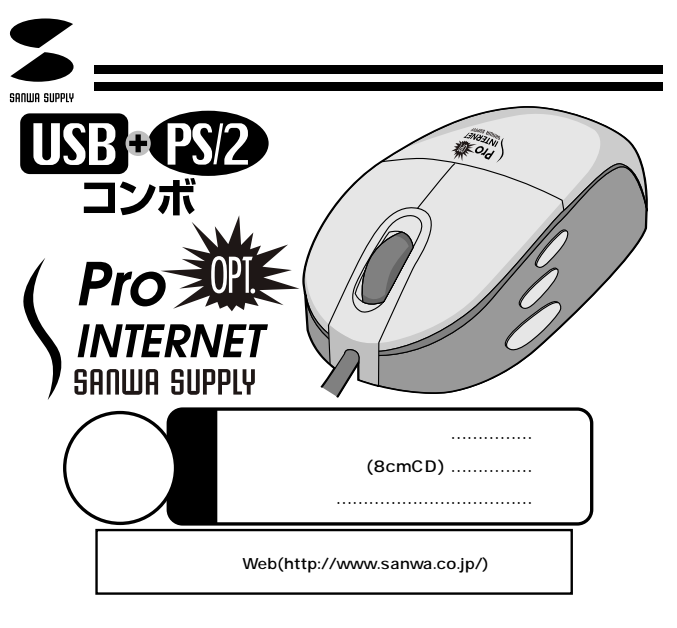

サンワサプライ株式会社

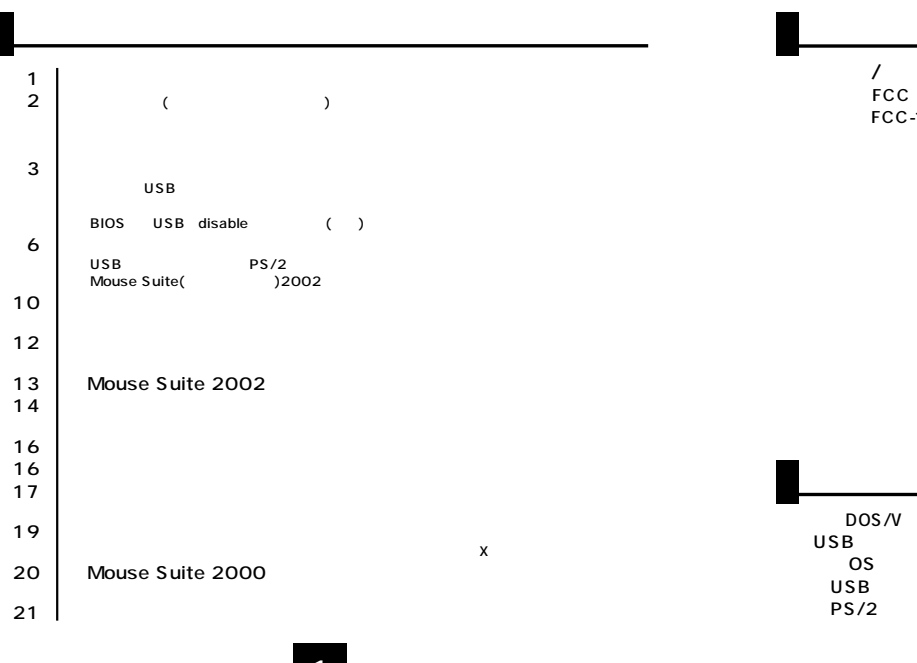

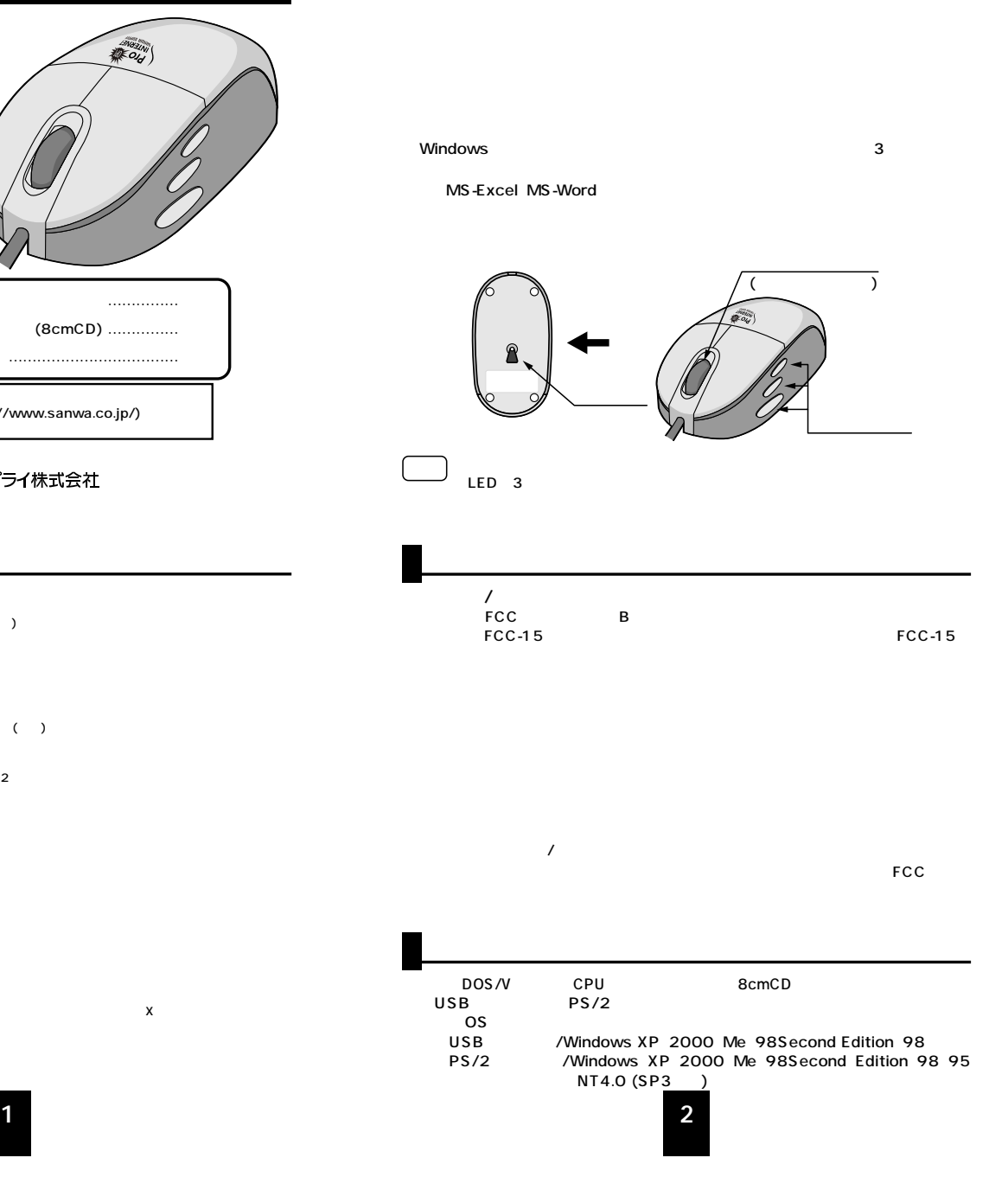

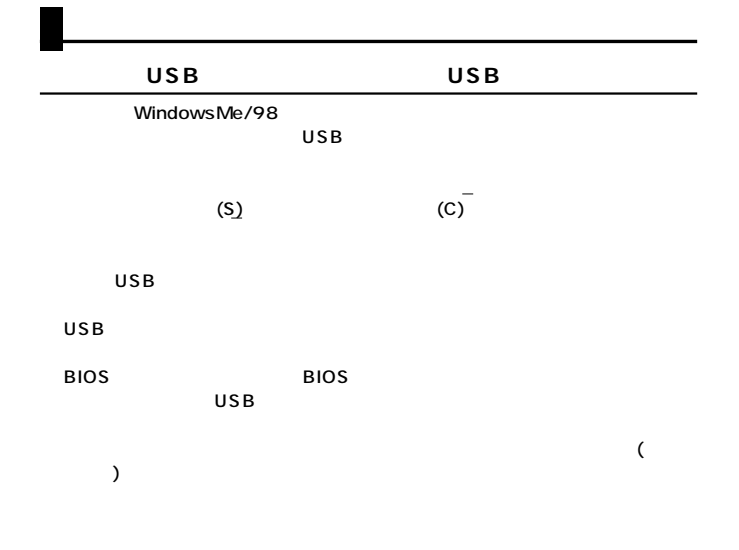

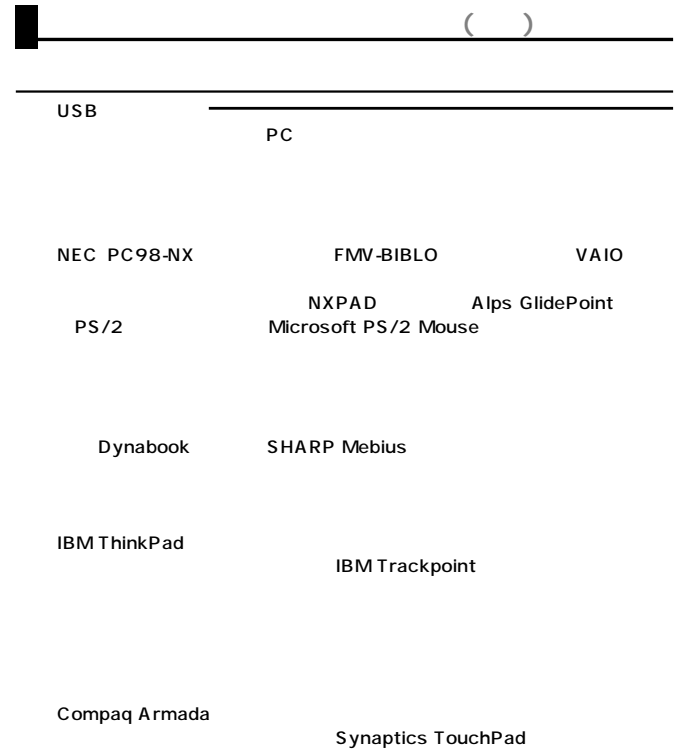

ルレートの後の後の発見をしてください。<br>アメイスマネージャ→マウスで「Synaptics」

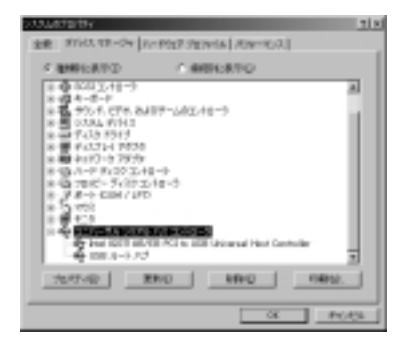

| TouchPad | PS/2 | Microsoft PS/2 Mouse |
|----------|------|----------------------|
|          |      |                      |
|          |      |                      |
|          |      |                      |
|          |      |                      |
|          |      |                      |
|          |      |                      |

 $PC$ http://www.sanwa.co.jp/ FAQ

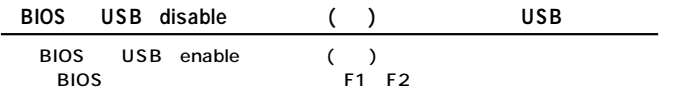

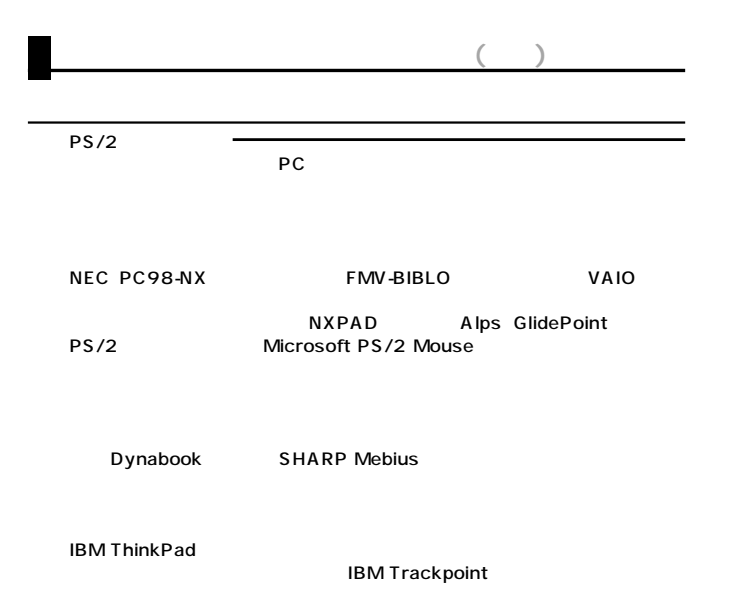

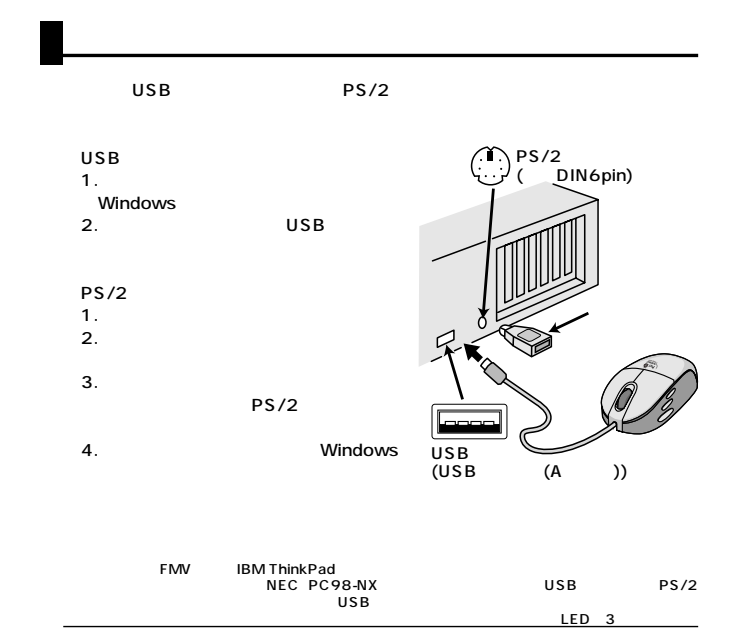

Compaq Armada

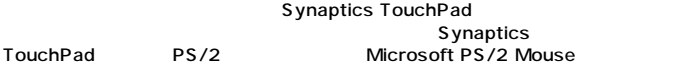

## **■ USBポート接続の場合�**

windows Me

<u>で、その間はマウスを動かさないでしょう。</u>

8cmCD(Mouse Suite 2002)

WindowsMe USB

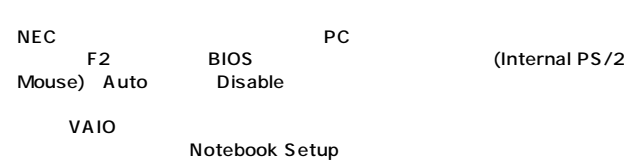

IBM ThinkPad ThinkPad

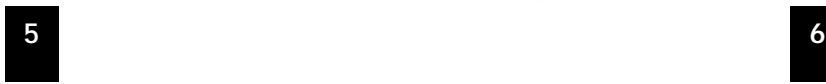

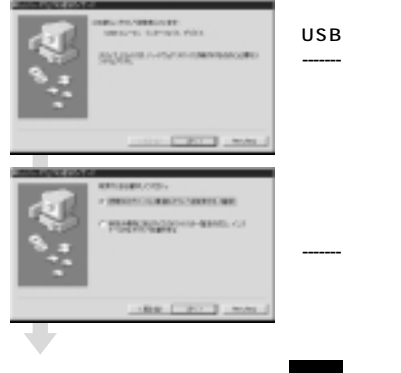

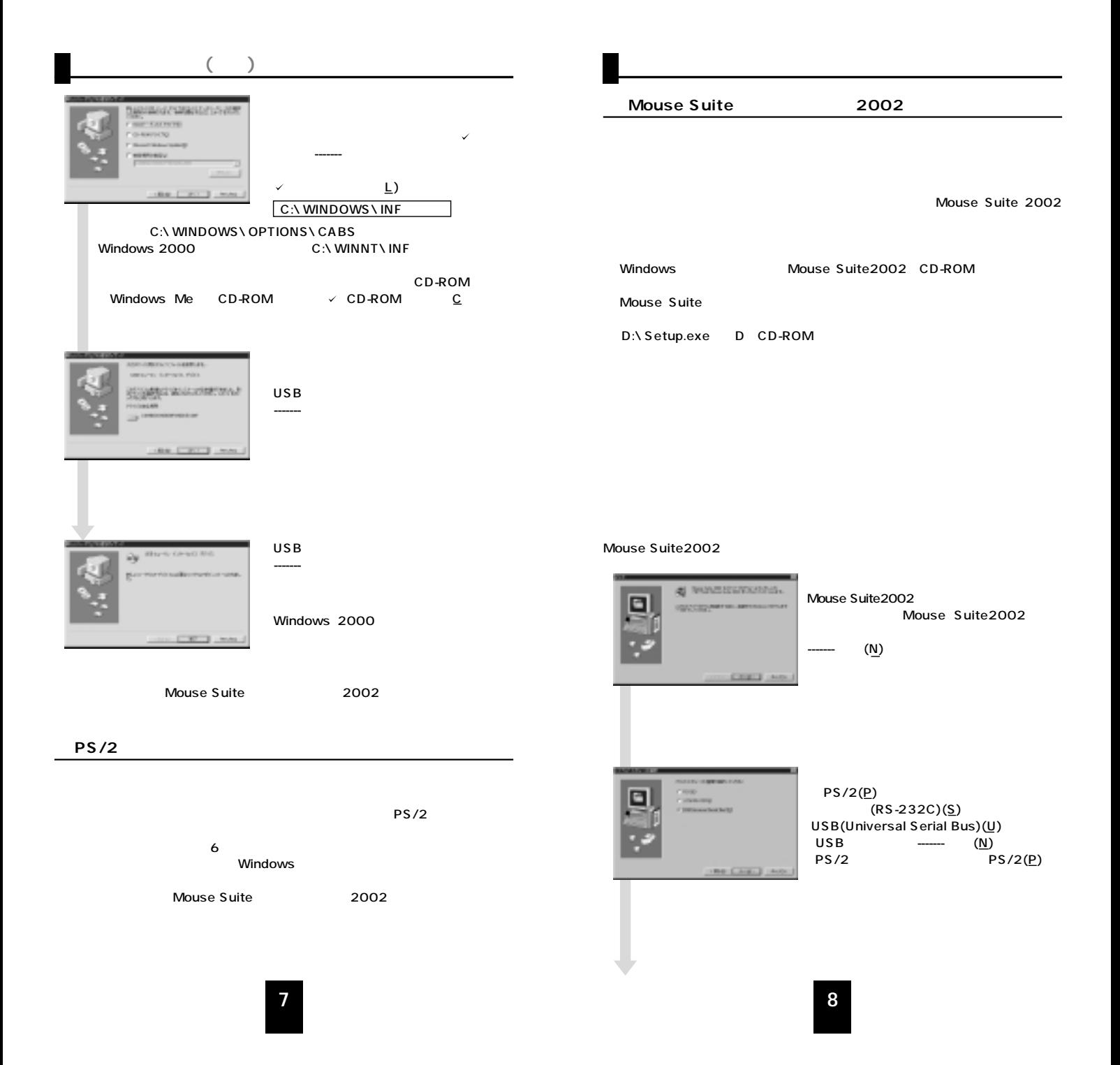

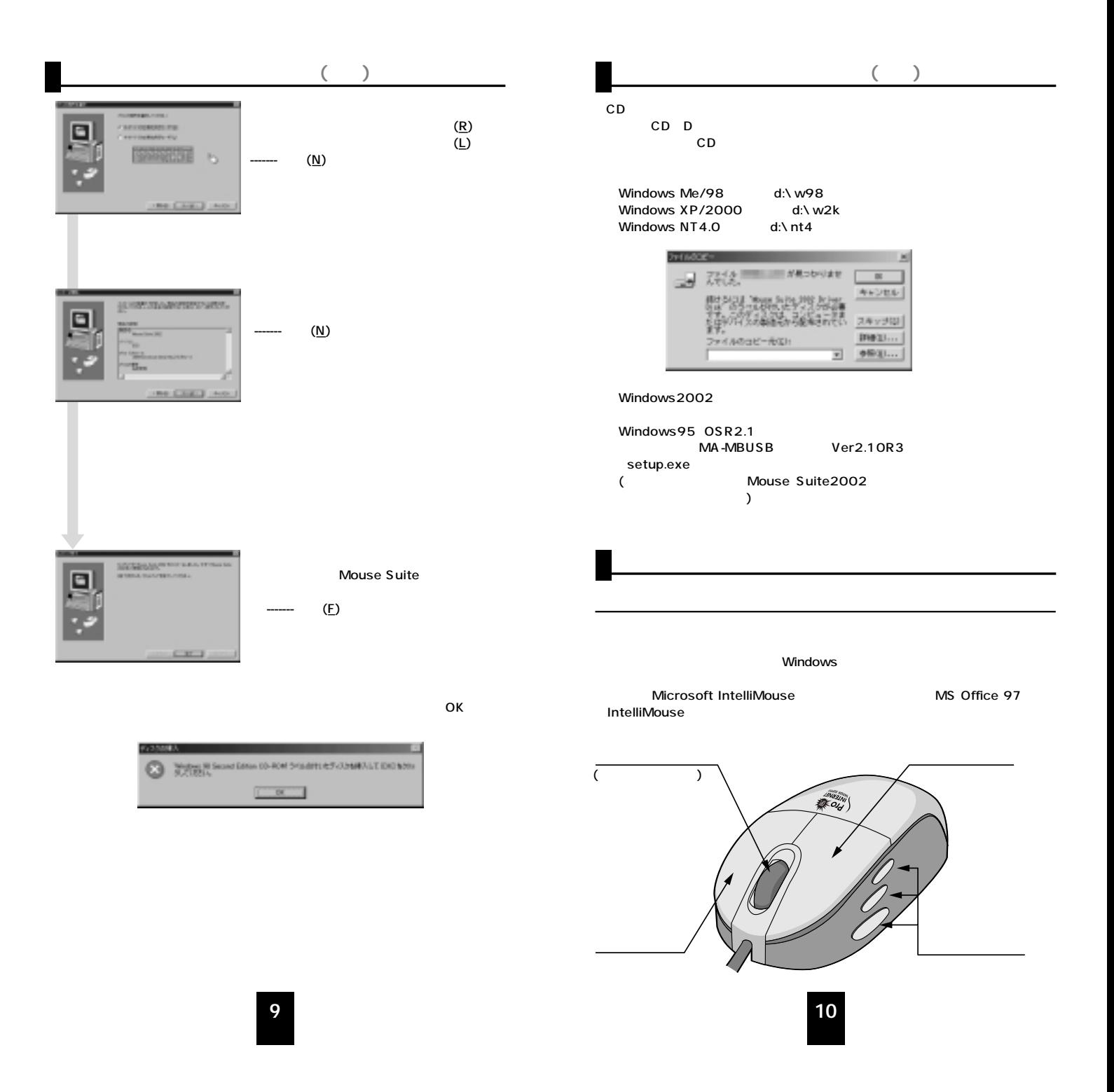

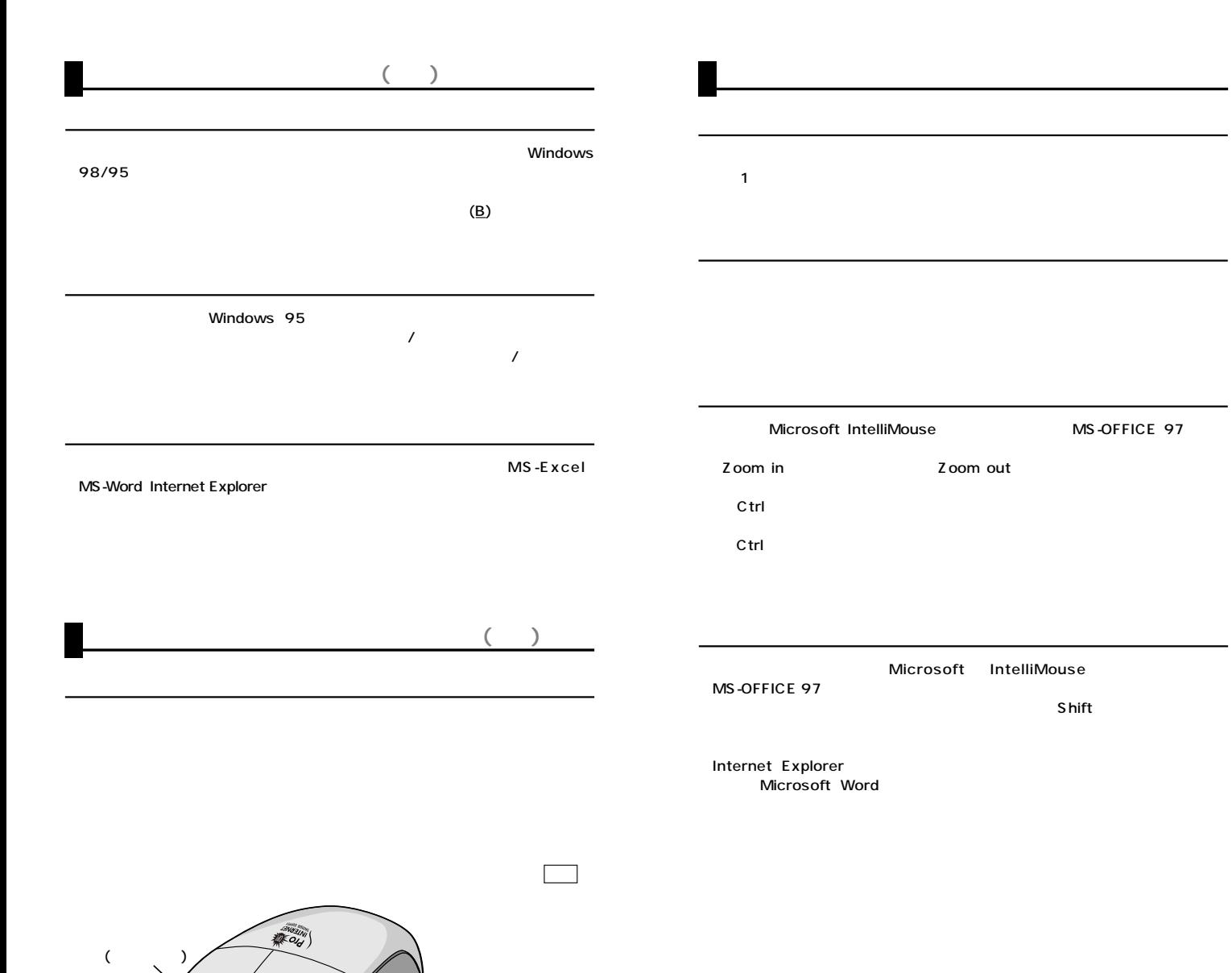

 $($ 

**11**

上方向�  $\overline{C}$ 

## Mouse Suite 2002

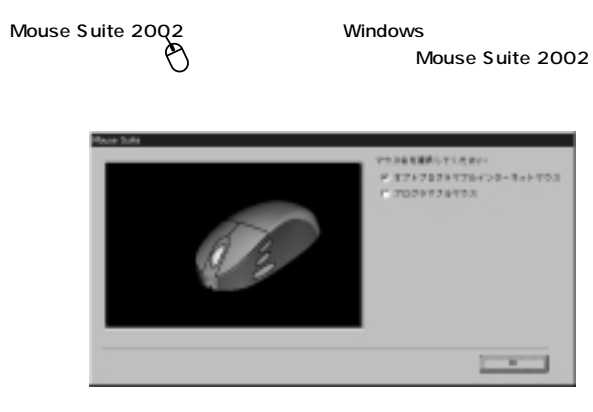

Mouse Suite 2002

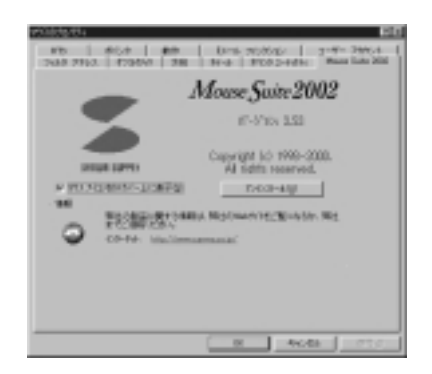

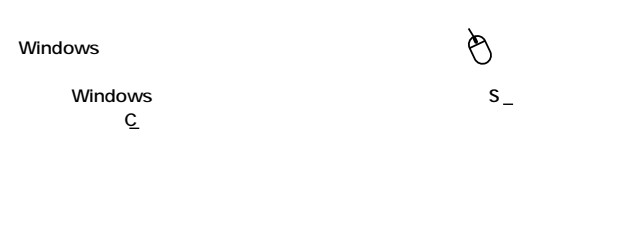

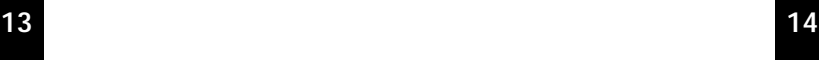

Mouse Suite 2002

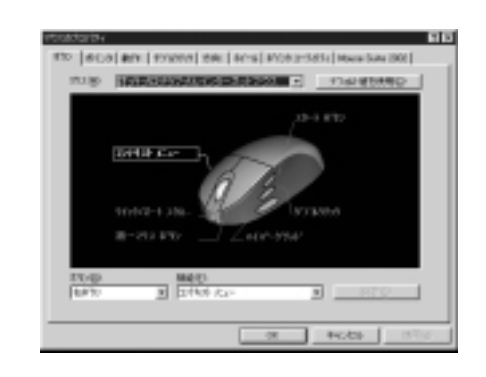

 $\overline{\phantom{a}}$ 

 $(\underline{\mathsf{B}})$  $(E)$  $($   $)$  $(\underline{\mathsf{D}})$  $(\underline{A})$ 

 $(\underline{B})$ するため、ファンクションリストの中から「拡大鏡」を選択してください。�  $(S)$  $\overline{A}$ )

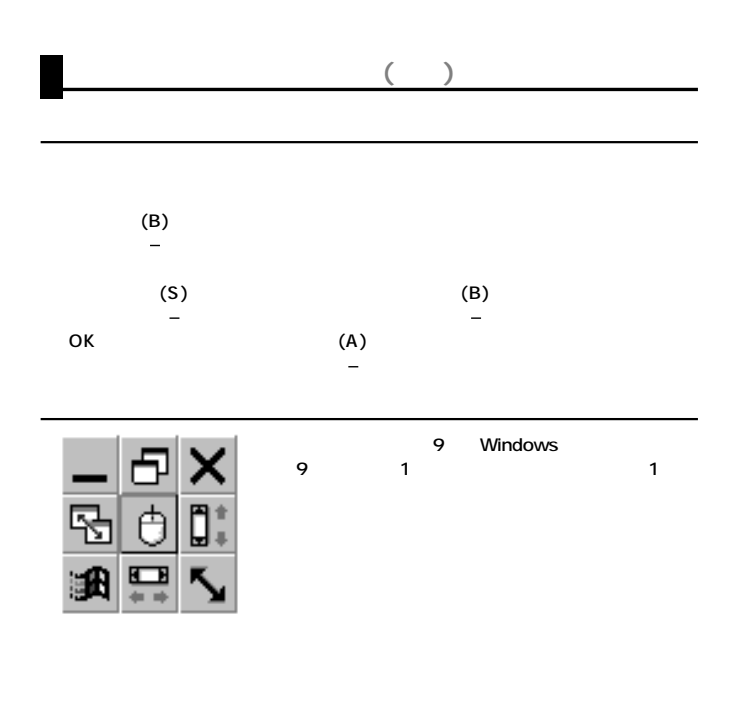

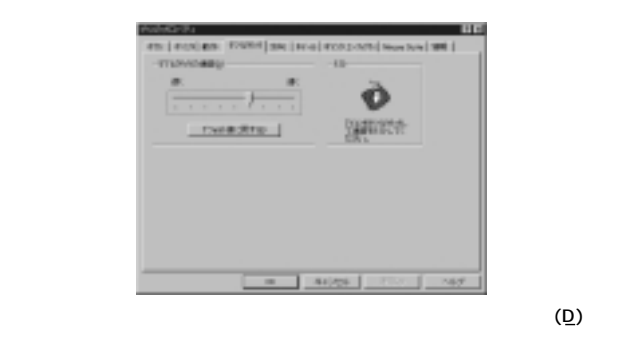

 $(R)$ 

 $\underline{(\underline{A})}$ 

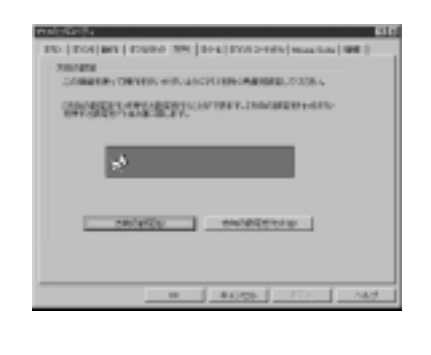

 $S$ )

 $(R)$ 

 $(\underline{A})$ 

**105 16**

 $C$ trl+V

 $\overline{\phantom{a}}$ 

 $C$ trl+Z

 $C$ trl+A

●コピー(Ctrl+C)�  $C$ trl+X

Enter  $\mathsf{Esc}$ F1 F12

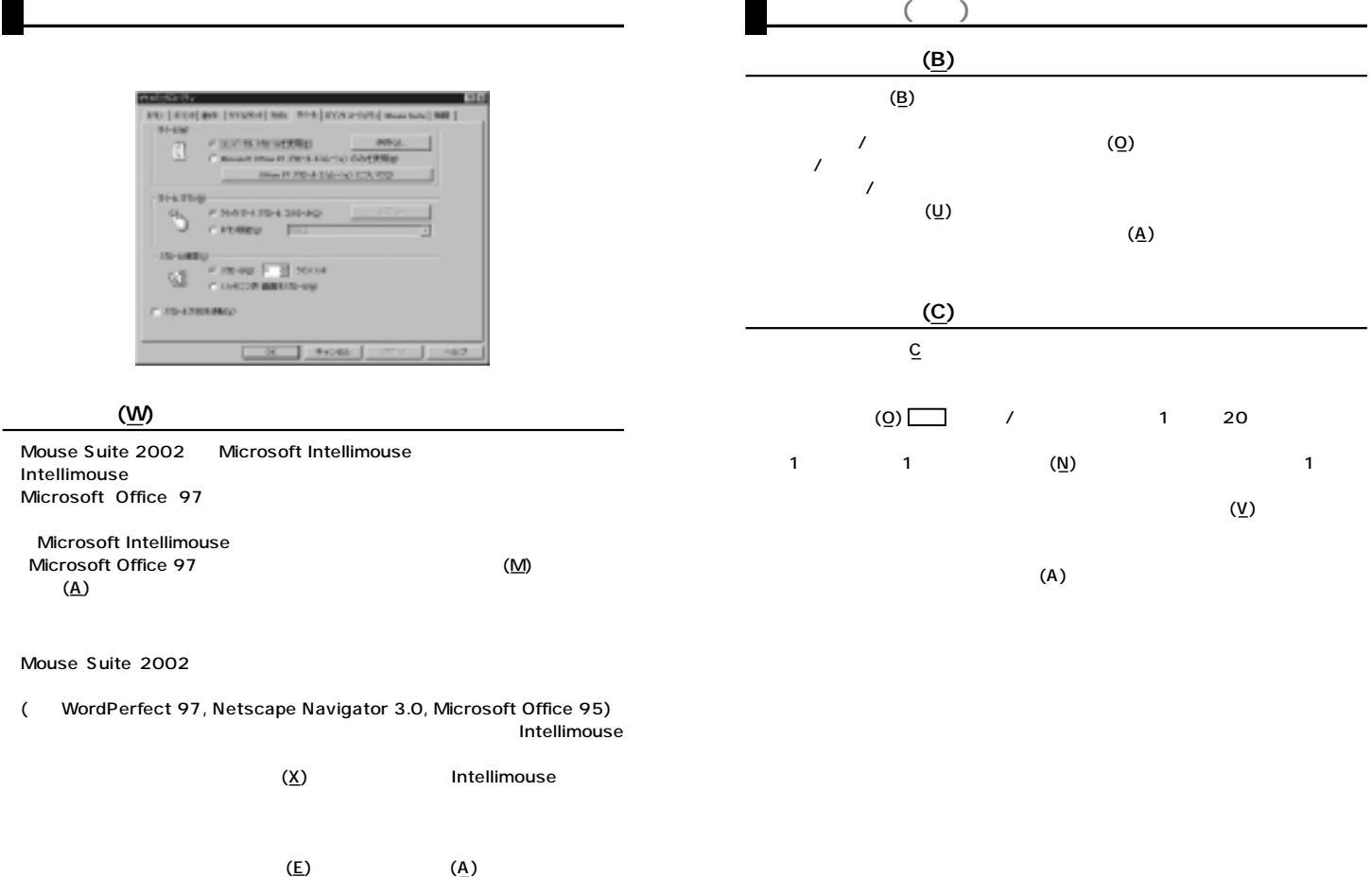

 $(X)$  (A)  $(\underline{B})$ OK しゅうきょう ひとり しょうしん こうしん しゅうしゅう しんしゅう しんしゅう しんしゅう しんしゅう しんしゅう しんしゅう しんしゅう しんしゅう しんしゅう しんしゅう しんしゅう  $(\overline{R})$  OK

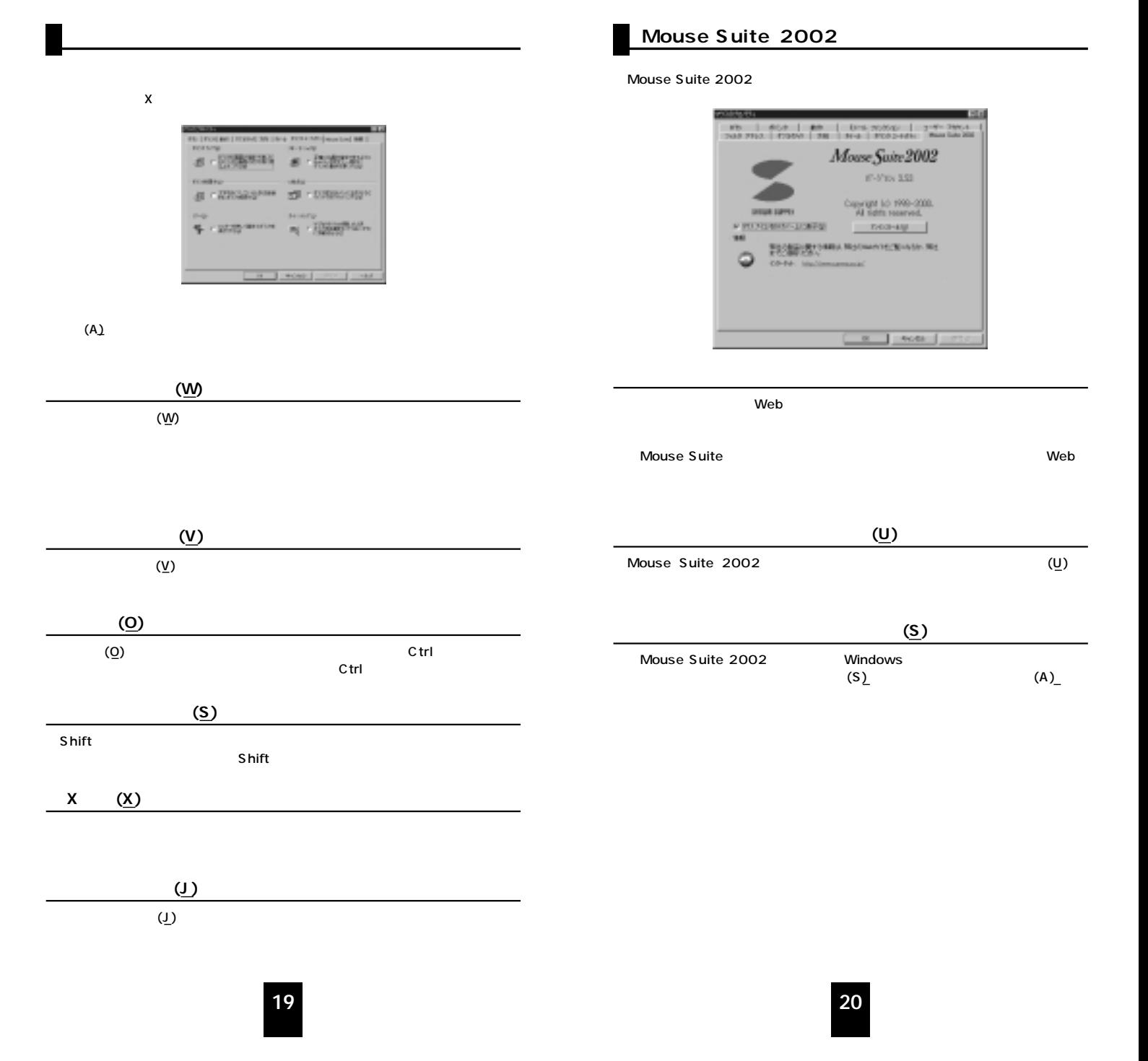

## Mouse Suite 2002

http://www.sanwa.co.jp/

## Mouse Suite 2002

**Web** 

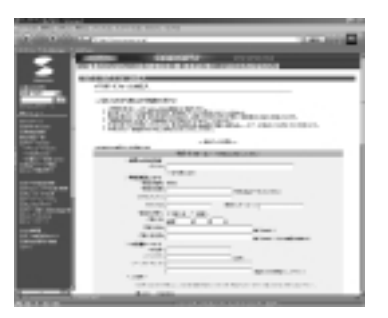